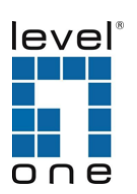

# **Quick Installation Guide**

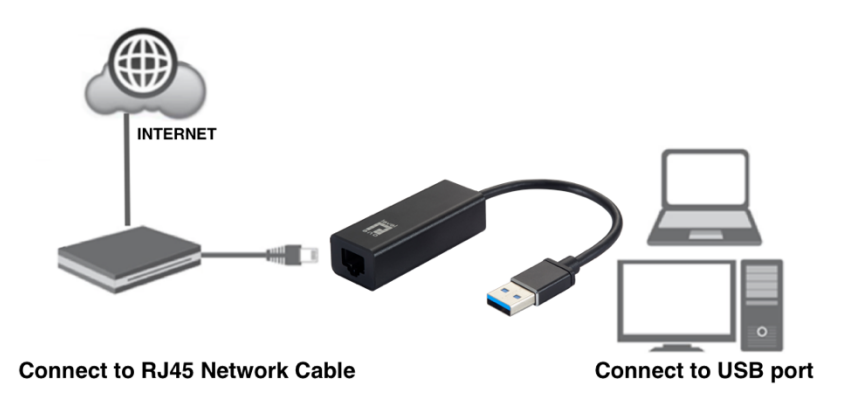

**Package Contents :** Quick Installation Guide, EU Declaration of Conformity, Resource CD

# **English**

#### **On Windows Operating Systems**

- 1. In order to install, insert the Configuration Utility CD-ROM into the computer's CD-ROM drive. The program shall run automatically. Alternatively this can also be done manually by double clicking the **autorun.exe** file on the CD.
- 2. Please click **"Utility"** button to continue. (Figure 1)
- 3. Click **"OK"** button to continue. (Figure 2)
- 4. Click **"Finish"** button to exit. (Figure 3)

#### **Deutsch**

#### **Auf Windows-Betriebssystemen**

- 1. Im Fall der Installation, legen Sie die Konfigurations-CD-ROM in das CD-ROM Laufwerk des PC ein. Das Programm sollte automatisch starten. Alternativ kann ein manueller Start per Doppelklick auf die **autorun.exe** Datei der CD erfolgen.
- 2. Drücken Sie **"Utility"** um fortzufahren. (Figure 1)
- 3. Drücken Sie **"OK"** um fortzufahren. (Figure 2)
- 4. Drücken Sie **" Finish"**um das Programm zu beenden. (Figure 3)

#### **Français**

#### **Sur les systèmes d'exploitation Windows**

- 1. Insérez le CD-ROM de l'Utilitaire de configuration dans le lecteur de CD-ROM de votre ordinateur pour installer. Le programme démarrera automatiquement. Si ce n'est pas le cas, vous pouvez le lancer manuellement en double-cliquant sur le fichier **autorun.exe** sur le CD.
- 2. Veuillez cliquer sur le bouton "**Utility** " pour continuer. (figure 1)
- 3. Cliquez sur le bouton "**OK**" pour continuer. (figure 2)
- 4. Cliquez sur le bouton "**Finish**"pour quitter. (figure 3)

#### **Español**

#### **En sistemas operativos Windows**

- 1. Para instalar, inserte el CD-ROM que contiene el programa para instalar el utilitario. El programa se ejecutará de forma automática. Alternativamente, también puede hacerse manualmente haciendo doble clic en el archivo **autorun.exe** del CD.
- 2. Haga clic en el botón **"Utility**" para continuar. (Figure 1)
- 3. Haga clic en el botón "**OK**" para continuar. (Figure 2)
- 4. Haga clic en el botón "**Finish**" para terminar. (Figure 3)

#### **Italiano**

#### **Su sistemi operativi Windows**

- 1. Per procedure all'installazione, inserire il CD-ROM nel lettore del computer. Il programma si avvierà automaticamente. In caso di mancato avvio automatico sarà possible avviarlo cliccando sul file "autorun.exe" presente nel CD.
- 2. Cliccare sul pulsante "**Utility**"per continuare. (Figure 1)
- 3. Cliccare "**OK**" per continuare. (Figure 2)
- 4. Cliccare "**Finish**" per uscire. (Figure 3)

## **Português**

#### **Em sistemas operacionais Windows**

- 1. Para instalar, insira o CD de configuração no drive de CD do computador. O programa deve iniciar automaticamente. Se não iniciar, você pode clicar duas vezes no arquivo **autorun.exe** de CD.
- 2. clique no botão "**Utility**" para continuar. (Figure 1)
- 3. Clique no botão "**OK**" para continuar (Figure 2) 4. Clique no botão "**Finish**" para sair. (Figure 3)

## **(Figure 1)**

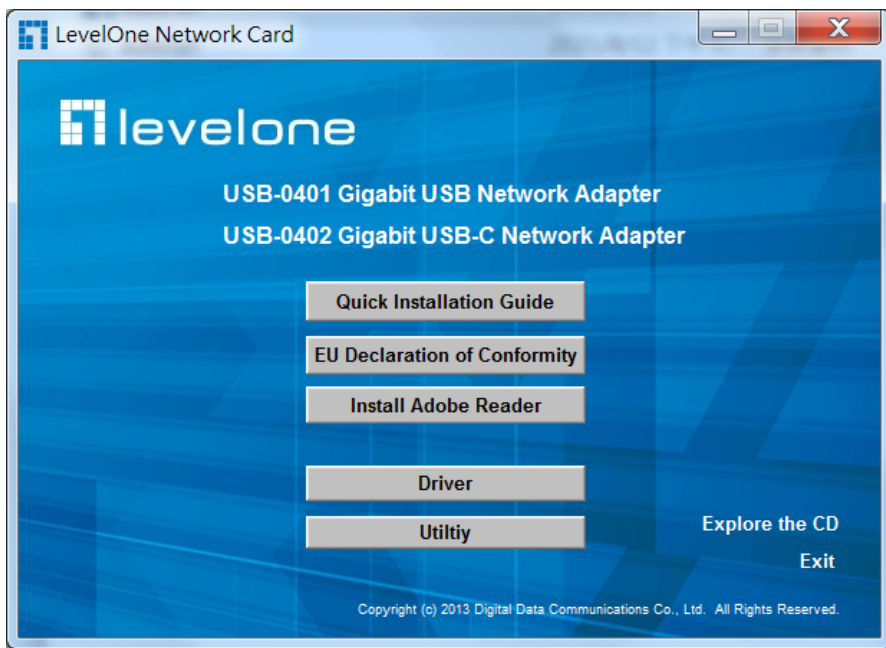

## **(Figure 2)**

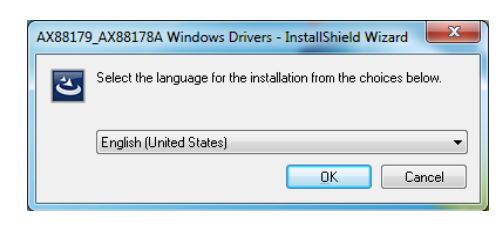

## **(Figure3)**

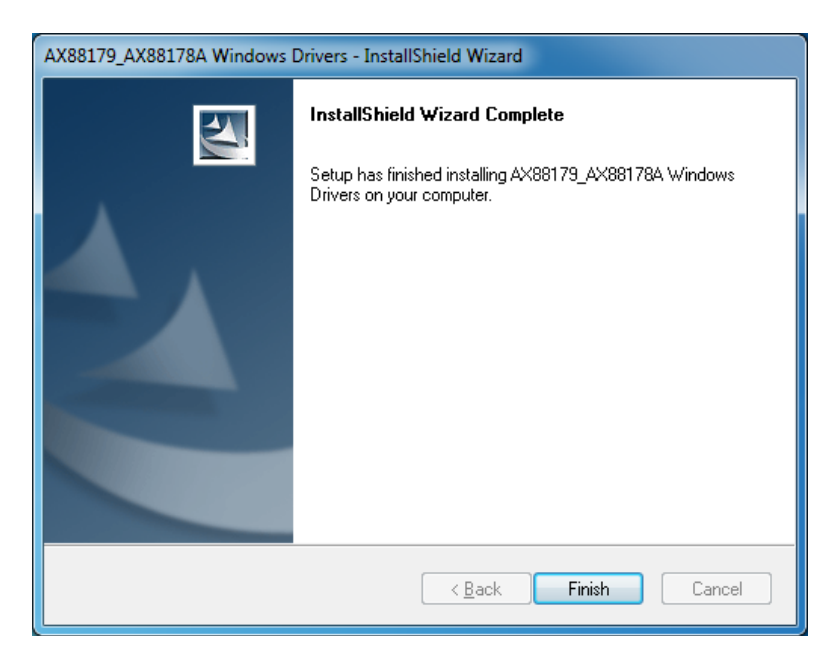